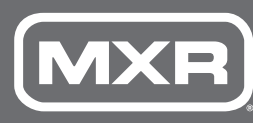

# **M300** REVERB

#### **SAMPLE SETTINGS**

# **M300** REVERB

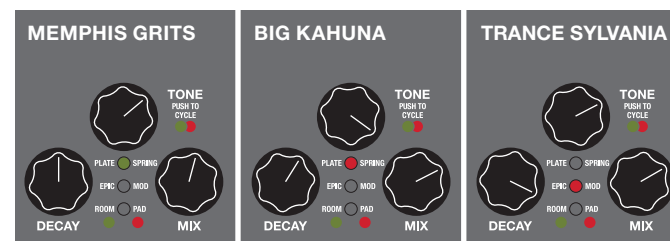

### **CONTROLS**

#### **DESCRIPTION**

- Six meticulously crafted reverbs in one pedal
- Audiophile quality analog and digital audio paths
- Dry path is 100% analog
- Studio-grade low noise floor
- Trails Bypass mode lets effect ring out after turning the pedal off
- Expression pedal jack for foot control of all knob settings
- Stereo In/Out capability when using TRS cables

#### **DIRECTIONS**

- Rotate DECAY control clockwise to increase length of reverb decay or counterclockwise to decrease it.
- Rotate TONE control clockwise for a brighter reverb sound or counterclockwise for a warmer reverb sound.
- Rotate the MIX control clockwise to increase reverb signal level or counterclockwise to decrease it. Fully clockwise results in an equal 50/50 mix of reverb and dry signals.
- Run a standard instrument cable from your guitar to the M300's INPUT jack and another cable from the M300's OUTPUT jack to your amplifier. If using an expres sion pedal, run a TRS cable from the M300's EXP jack to your expression pedal.
- Start with all controls at 12 o'clock.
- Turn the effect on by depressing the footswitch.
- Push in the TONE control to cycle through reverb styles, indicated by red or green LEDs in the LED column. See REVERB STYLES section for a description of each style.

#### **REVERB STYLES**

• PLATE: Classic studio plate reverb. Indicated by green LED.

- **EXP** output allows blending of two setting configurations with an expression pedal (not included)  $\frac{1}{2}$
- **P** FOOTSWITCH toggles effect on/ bypass (blue LED indicates on)
- **R** LED column indicates selected reverb style
- **DECAY** knob sets length of reverb decay 534
- **5 TONE knob shapes EQ of effect**  $\overline{\phantom{a}}$  (or octave blend for PAD setting) and selects reverb style
- MIX knob sets reverb signal level 6
- SPRING: Classic guitar amp reverb. Indicated by red LED.
- EPIC: Multiple interconnected modulated delays. Indicated by green LED.
- MOD: Modulated studio plate reverb. Indicated by red LED.
- ROOM: Simulates small room, early reflection slap-back sound. Indicated by green LED.

• PAD: Blend of octave down and octave up synth sounds with reverb effect. Indicated by red LED. Use TONE control to blend—fully counterclockwise provides one octave down and fully clockwise provides one octave up. The 12 o'clock position provides both an octave up and an octave down. Use DECAY control to set synth pad and reverb decay.

## **NOTE:**

You may notice that the M300's housing warms up while on. This is completely normal. Take care when operating in extremely high ambient temperatures or direct sunlight.

# **POWER**

 $|2$ **n** 

The MXR Reverb requires 9 volts (240mA) and can be powered by the included Dunlop ECB003/ECB003EU adapter or the Iso-Brick™ Power Supply. This pedal cannot be powered by a battery.

# $\overline{4}$ 6 PUSH TO<br>CYCLE  $=$  PIC  $\bigcirc$  MOD ROOM O PAD **DECAY OF MIX MXR** reverb

# **USING AN EXPRESSION PEDAL**

- . After entering Startup Mode, observe LED column for mode status. Green LEDs indicate factory-set Dry mode. Red LEDs indicate Wet mode.
- 2. While still pushing down on TONE knob, rotate DECAY or MIX knob clockwise past 12 o'clock to select Wet mode, indicated by red LEDs. To return to Dry mode, rotate DECAY or MIX knob counterclockwise past 12 o'clock. Green LEDs will light up and red LEDs will turn off.
- 3. Release TONE knob to save your selection and depress footswitch to exit Startup Mode and resume normal operation.

An expression pedal such as the DVP4 Volume (XL) ™ Mini Pedal or the DVP3 Volume (X) ™ Pedal can be used to toggle and sweep between two different setting configurations:

- Connect an expression pedal to M300's EXP jack using a TRS cable, and set rocker to its heeldown position. Adjust knobs as desired. **Note:** Expression pedal cannot be used to change reverb style.
- Move rocker to its toe-down position. Adjust knobs as desired to a different setting configuration.
- Moving rocker back and forth will move effect sound smoothly between those two settings.

#### **STEREO MODE**

The M300 can be run in either Mono (default) or Stereo modes, selectable via internal switch. which determines tip/ring input connection. For a stereo setup, run a TRS splitter cable to the M300's INPUT jack and another from the M300's OUTPUT jack to your amplifier. Next, set internal STEREO/MONO switch to its LEFT position (see Diagram A). **Note:** When M300 is bypassed, output ring connection will only receive

signal if M300 is set to Trails Bypass mode (see below).

#### **ADVANCED FUNCTIONS – STARTUP MODE**

Additional functions can be accessed by entering Startup Mode. Advanced function settings will remain in selected state, even after pedal is powered off. Re-enter Startup Mode and follow relevant steps to change settings again.

- 1. Disconnect M300 from power supply and set DECAY and MIX controls to 12 o'clock.
- 2. Enter Startup Mode by pushing down and holding TONE knob while connecting M300 to its power source.

#### **TRAILS BYPASS MODE**

The M300 uses a "true bypass" relay by default, shutting off effect and hardwire bypassing the tip connection signal as soon as you turn the pedal off (ring connec tion uses buffered bypass). The M300 can also be operated using Trails Bypass mode, which uses a buffered bypass and allows the reverb effect to ring out even after you turn the pedal off.

1. After entering Startup Mode, release TONE knob. LED column will now reflect bypass mode

#### **DIAGRAM A**

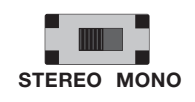

status. Green LEDs indicate factory-set True Relay Bypass mode, while red LEDs indicate Trails Bypass mode.

- 2. Press TONE knob to toggle between modes.
- 3. Depress footswitch to exit Startup Mode and resume normal operation.

### **WET MODE**

The M300 can be set so that only the wet signal is sent to your amplifier.

**DUNLOP MANUFACTURING, INC. P.O. BOX 846 BENICIA, CA 94510 U.S.A. TEL: 1-707-745-2722 FAX: 1-707-745-2658 92503016638REVD**

#### **SPECIFICATIONS**

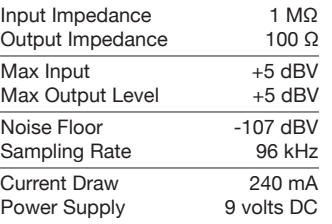

Note: This equipment has been tested and found to comply with the limits for a Class B digital device, pursuant to Part 15 of the FCC Rules. These limits are designed to provide reasonable protection against harmful interference in a residential installation. This equipment generates, uses and can radiate radio frequency energy and, if not installed and used in accordance with the instructions, may cause harmful interference to radio commu nications. However, there is no guarantee that interference will not occur in a particular installation. If this equipment does cause harmful interference to radio or television reception, which can be determined by turning the equipment off and on, the user is encouraged to try to correct the interference by one or more of the following measures:

This End-User License Agreement ("EULA") is a legal agreement between (a) you, either as an individual or a single entity (hereinafter referred to as "You" or "Your") and (b) Dunlop Manufacturing, Inc. ("Dunlop") that governs Your use of any Software Product, installed on or made available by Dunlop for use with Your Dunlop product. The term "Software Product" means the electronic effect installed on or made available by Dunlop for use with Your Dunlop product and may include associated medial, printed material and "online" or electronic documentation.

- Reorient or relocate the receiving antenna.
- Increase the separation between the equipment and receiver.
- Connect the equipment into an outlet on a circuit different from that to which the receiver is connected.
- Consult the dealer or an experi enced radio/TV technician for help.

YOU AGREE TO BE BOUND BY THE TERMS OF THIS EULA BY USING ANY PART OF THE SOFTWARE PRODUCT AND/OR THE DUNLOP PRODUCT. YOU ALSO ACCEPT THIS EULA IF YOU KEEP THE DUNLOP PRODUCT FOR 30 DAYS.

This device complies with Part 15 of the FCC Rules. Operation is subject to the following two condi tions: (1) This device may not cause harmful interference, and (2) this device must accept any interference received, including interference that may cause undesired operation.

Unauthorized changes or modifica tions to this product could void the user's authority to operate the equipment.

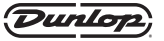

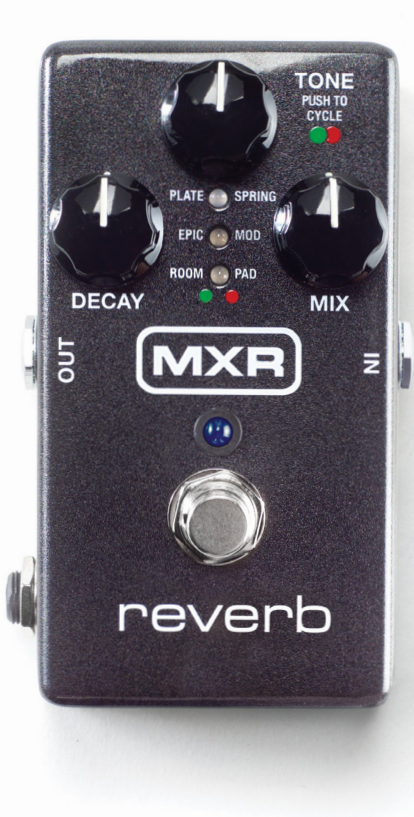

#### **END-USER LICENSE AGREEMENT**

IF YOU DO NOT AGREE TO THE TERMS OF THIS EULA, DUNLOP IS UNWILLING TO LICENSE THE SOFTWARE TO YOU. IN SUCH EVENT, YOU MAY NOT USE THE DUNLOP PRODUCT CONTAINING THE SOFTWARE PRODUCT AND YOU SHOULD RETURN THE DUNLOP PRODUCT TO YOUR PLACE OF PUR-CHASE FOR A FULL REFUND, IF APPLICABLE.

1. GRANT OF LICENSE: Dunlop grants to You the following individual, personal, non-sub licensable, nonexclusive license to use one (1) copy of the Software Product, in object code form only, provided You agree to and comply with all terms and conditions of this EULA as it may be amended from time to time. You acknowledge that Dunlop retains ownership of the Software Product, any portions or copies thereof, and all rights therein throughout the world.

THE DUNLOP PRODUCT (INCLUDING THE SOFTWARE PRODUCT CONTAINED THEREIN) IS PROVIDED "AS IS" AND SUBJECT TO THE WARRANTY DISCLAIMERS AND LIMITATIONS OF LIABILITY SET FORTH BELOW.

9. NO WARRANTIES: WARRANTY DISCLAIMER THE SOFTWARE PRODUCT IS PROVIDED "AS IS" WITHOUT WARRANTY OF ANY KIND. The Software Product is offered on an "AS-IS" basis and Dunlop does NOT warrant that the functions contained in the Software Product will meet Your requirements or that the operation of the Software Product will be uninterrupted or error free. You should not use the Software Product for any applications in which failure could cause any significant damage or injury to persons or tangible or intangible property. DUNLOP DISCLAIMS ALL WARRANTIES, EITHER EXPRESS OR IMPLIED,

2. RENTAL: You may not copy, rent, lease, distribute, assign or otherwise transfer rights to the Software Product; use the Software Product for timesharing or service bureau purposes or otherwise for the benefit of a third party.

INCLUDING BUT NOT LIMITED TO, IMPLIED WAR-RANTIES OF MERCHANTABILITY, FITNESS FOR A PARTICULAR PURPOSE, AND NON-INFRINGEMENT. THE ENTIRE RISK OF THE QUALITY AND PERFOR-MANCE OF THE DUNLOP SOFTWARE IS WITH YOU. SOME STATES DO NOT ALLOW LIMITATIONS ON HOW LONG AN IMPLIED WARRANTY LASTS, SO THE ABOVE LIMITATION MAY NOT APPLY TO YOU.

3. TRANSFER: You may permanently transfer the rights granted to You under this Agreement only as part of a permanent sale or transfer of the Dunlop product containing the Software Product, provided You retain no copies, You transfer all of the Software Product (includ ing all component parts, the media and printed materi als, any upgrades and prior versions, these licensing terms, and , if applicable, the Certificate(s) of Authentic ity), and only if the recipient agrees to the bound to by the terms and conditions of this Agreement.

4. RESTRICTIONS: You will only use the Software Prod uct for lawful purposes and in compliance with all ap plicable laws. You hereby agree to defend and indemnify Dunlop against any claim or action that arises from Your use of the Software Product in an unlawful manner.

5. LIMITATION ON REVERSE ENGINEERING: You will not, directly or indirectly, reverse engineer, decompile, disassemble or otherwise attempt to discover the source code or underlying ideas or algorithms of the Software Product; modify, translate, or create derivative works based on the Software Product. Nothing con tained herein shall be construed, expressly or implicitly, as transferring any right, license or title to You other than those explicitly granted under this EULA. Unauthorized copying of the Software Product or failure to comply with the above restrictions will result in automatic termination of this Agreement and will constitute immediate, irreparable harm to Dunlop for which monetary damages would be an inadequate remedy, in which case injunc tive relief will be an appropriate remedy for such breach. 6. SUPPORT: Dunlop provides the Software Product "AS-IS" and does not provide support services for it.

7. PROPRIETARY RIGHTS: All intellectual property rights in the Software Product and user documentation are owned by Dunlop or its suppliers and are protected by law, including but not limited to United States copy right, trade secret and trademark law, as well as other applicable laws and international treaty provisions. The structure, organization and code of the Software Product are the valuable trade secrets and confidential information of Dunlop and its suppliers. You shall not remove any product identification, copyright notices or proprietary restrictions from the Software Product or Dunlop product.

8. TERMINATION: This Agreement is effective until terminated. Dunlop may terminate this Agreement im mediately, without prior notice or liability, if You breach any of the terms or conditions of this Agreement. All sections of this Agreement which by their nature should survive termination will survive termination, including, without limitations, warranty disclaimers and limitations of liability. Upon termination of this Agree ment for any reason, You must destroy the Software Product and all of its component parts.

10. LIMITATION OF LIABILITY NOTWITHSTANDING: ANYTHING CONTAINED IN THIS AGREEMENT OR OTHERWISE, DUNLOP WILL NOT BE LIABLE WITH RESPECT TO THE SUBJECT MATTER OF THIS AGREEMENT UNDER ANY CONTRACT, NEGLI - GENCE, STRICT LIABILITY OR OTHER LEGAL OR EQUITABLE THEORY FOR ANY INCIDENTAL, CON-SEQUENTIAL, EXEMPLARY OR PUNITIVE DAMAGES OF ANY KIND. SOME STATES AND COUNTRIES DO NOT ALLOW THE EXCLUSION OR LIMITATION OF INCIDENTAL OR CONSEQUENTIAL DAMAGES. SO THE ABOVE LIMITATIONS AND EXCLUSIONS MAY NOT APPLY TO YOU.

11. EXCLUSIVE REMEDIES: The entire liability of Dunlop, its parent, affiliates and/or distributors and Your exclusive remedy for any breach of the EULA or for any other liability relating to the Software Product and/or the Dunlop product shall be, at Dunlop's sole option, (a) return of the amount paid (if any) for the Software Product and/or the Dunlop product, or (b) repair or replacement of the Software Product and/ or the Dunlop product that is returned to Dunlop with a copy of Your receipt. You will receive the remedy elected by Dunlop without charge, except that You are responsible for any expenses You may incur (i.e. cost of shipping of the Software Product and/or the Dunlop product to Dunlop). However, this remedy is unavailable if failure of the Software Product and/or the Dunlop product resulted from accident, abuse, misap plication, abnormal use or a virus.

12. EXPORT RESTRICTIONS: You acknowledge that the Software Product, or any part thereof, or any process or service that is the direct product of the Software are of U.S. origin. You agree to comply with all applicable international and national laws that apply to these products, including the U.S. Export Administration Regulations, as well as end-user, enduse and destination restrictions issued by U.S. and/or other governments.

13. MISCELLANEOUS: The failure of either party to exercise in any respect any right provided for herein will not be deemed a waiver of any further rights here under. If any provision of this Agreement is found to be unenforceable or invalid, that provision will be limited or eliminated to the minimum extent necessary so that this Agreement will otherwise remain in full force and effect and enforceable. This Agreement will be gov erned by and construed in accordance with the laws of the state of California without regard to the conflict of law's provisions thereof. Venue for any action brought shall be exclusively in the appropriate state and/or fed eral court located in San Francisco, California. Both parties agree that this Agreement is the complete and exclusive statement of the mutual understanding of the parties and supersedes and cancels all previous writ ten and oral agreements, communications and other understandings relating to the subject matter of this Agreement, and that all modifications must be in writ ing and signed by both parties, except as otherwise provided herein. No agency, partnership, joint venture, or employment is created as a result of this Agreement and You do not have any authority of any kind to bind Dunlop in any respect whatsoever. In any action or proceeding to enforce rights under this Agreement, the prevailing party will be entitled to recover costs and reasonable attorneys' fees. All notices under this Agreement will be in writing.